# **CHAPTER IV**

# **DATA COLLECTION & PROCESSING**

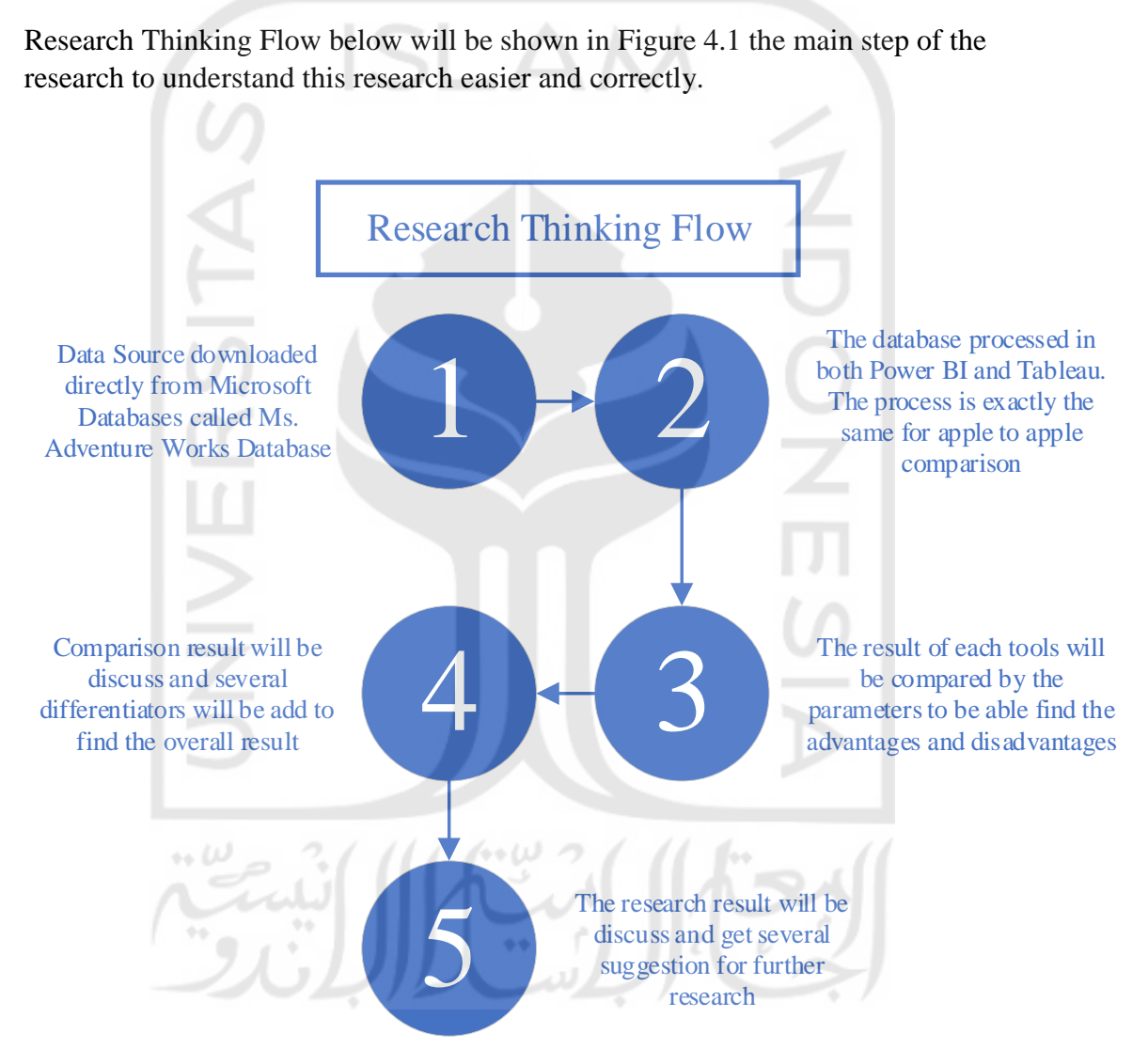

Figure 4.1 Research Thinking Flow

## **4.1 Data Collection**

This chapter explains the process of data collection. The researcher got the secondary data from the Microsoft website called Microsoft Adventure Works Database. Microsoft Adventure Works is a fictional bicycle wholesaler company. The company has 97 different brands of bikes that grouped into three categories: mountain bikes, road bikes, and touring bikes. Moreover, Adventure Works also manufactures some of its own components. Several components, accessories, and clothing are purchased from outside from vendors.

# **4.1.1 Company Database Profile**

Adventure Works is not only selling bicycles, but it also provides accessories, clothing, and components. The accessories available such as bottles, bike racks, brakes, etc. The clothing such as caps, gloves, jersey, etc. For the components, Adventure Works sells brakes, chains, derailleurs, etc. Many of those things are made by vendors, so Adventure Works stands as a reseller.

Adventure Works serve the customer globally such as Australia, Canada, France, Germany, the United Kingdom, and the United States. There are 2 business models in Adventure Works which are retail stores that sell bikes, and internet sales that serve individual customers. Usually, Adventure Works sells in bulk to retail stores, which acts as resellers for its products.

To run the business activities, Adventure Works has a total of 290 employees that included in some functions such as sales, production, purchasing, engineering, finance, information services, marketing, shipping and receiving, and R&D. The customers of Adventure Works include over 700 stores and over 19000 individuals worldwide and its vendors are quantified around 100 vendors companies that supply raw materials, accessories, clothing, and components.

Even though Adventure Works is fictional, it is designed as a realistic case as the same as a real company in the industry. Adventure Works provide database and data warehouse that covers the business process from sales, material management, production, finance, and human capital management. Therefore, the researcher uses this fictional company as the case study to simulate a comparison study of BI system in Power BI and Tableau Software.

# **4.1.2 Adventure Works 2017 List Details**

This database contains 68 tables from company transactions. There are several tables that grouped into a different area such as sales, human resources, person, purchasing, and production. Table 4.1 shows the list of tables stored in Adventure Works 2017.

| N <sub>0</sub> | <b>Table Name</b>                | <b>Descriptions</b>                                                                                      |  |  |  |  |  |
|----------------|----------------------------------|----------------------------------------------------------------------------------------------------|--|--|--|--|--|
| $\mathbf{1}$   | <b>Address</b>                   | Street address information for customers, employees, and<br>vendors                                      |  |  |  |  |  |
| $\overline{2}$ | AddressType                      | Types of addresses stored in the Address table.                                                          |  |  |  |  |  |
| 3              | <b>BillOfMaterials</b>           | required<br>bicycles<br>Items<br>to<br>make<br>bicycle<br>and<br>subassemblies.                          |  |  |  |  |  |
| $\overline{4}$ | <b>BusinessEntity</b>            | Source of the ID that connects vendors, customers, and<br>employees with address and contact information |  |  |  |  |  |
| 5              | BusinessEntityAddress            | Cross-reference table mapping customers, vendors, and<br>employees to their addresses.                   |  |  |  |  |  |
| 6              | BusinessEntityContact            | Cross-reference table mapping stores, vendors, and<br>employees to people                                |  |  |  |  |  |
| 7              | ContactType                      | Lookup table containing the types of business entity<br>contacts.                                        |  |  |  |  |  |
| 8              | CountryRegion                    | Lookup table containing the ISO standard codes for<br>countries and regions.                             |  |  |  |  |  |
| 9              | <b>CountryRegionCurrency</b>     | Cross-reference table mapping ISO currency codes to a<br>country or region.                              |  |  |  |  |  |
| 10             | CreditCard                       | Customer credit card information                                                                         |  |  |  |  |  |
| 11             | Culture                          | Lookup table containing the languages in which some<br>Adventure Works data is stored                    |  |  |  |  |  |
| 12             | Currency                         | Lookup table containing standard ISO currencies.                                                         |  |  |  |  |  |
| 13             | CurrencyRate                     | Currency exchange rates.                                                                                 |  |  |  |  |  |
| 14             | Customer                         | Current customer information. Also, see the Person and<br>Store tables                                   |  |  |  |  |  |
| 15             | Department                       | Lookup table containing the departments within the<br>Adventure Works Cycles company.                    |  |  |  |  |  |
| 16             | Document                         | Product maintenance documents.                                                                           |  |  |  |  |  |
| 17             | EmailAddress                     | Where to send a person email                                                                             |  |  |  |  |  |
| 18             | Employee                         | Employee information such as salary, department, and<br>title.                                           |  |  |  |  |  |
| 19             | <b>EmployeeDepartmentHistory</b> | Employee department transfers.                                                                           |  |  |  |  |  |
| 20             | EmployeePayHistory               | Employee pay history.                                                                                    |  |  |  |  |  |
| 21             | Illustration                     | Bicycle assembly diagrams                                                                                |  |  |  |  |  |

Table 4.1 Adventure Works 2017 List

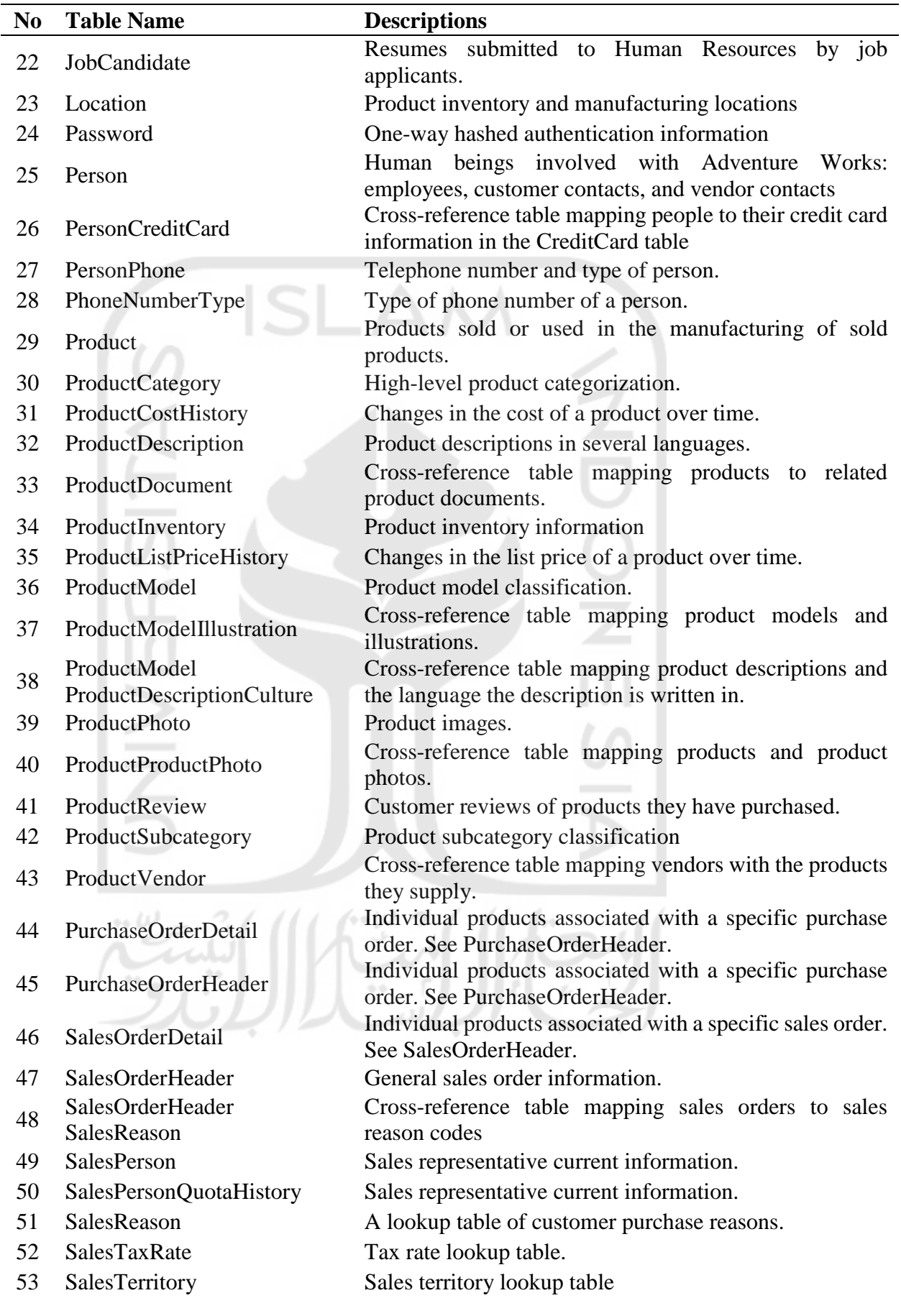

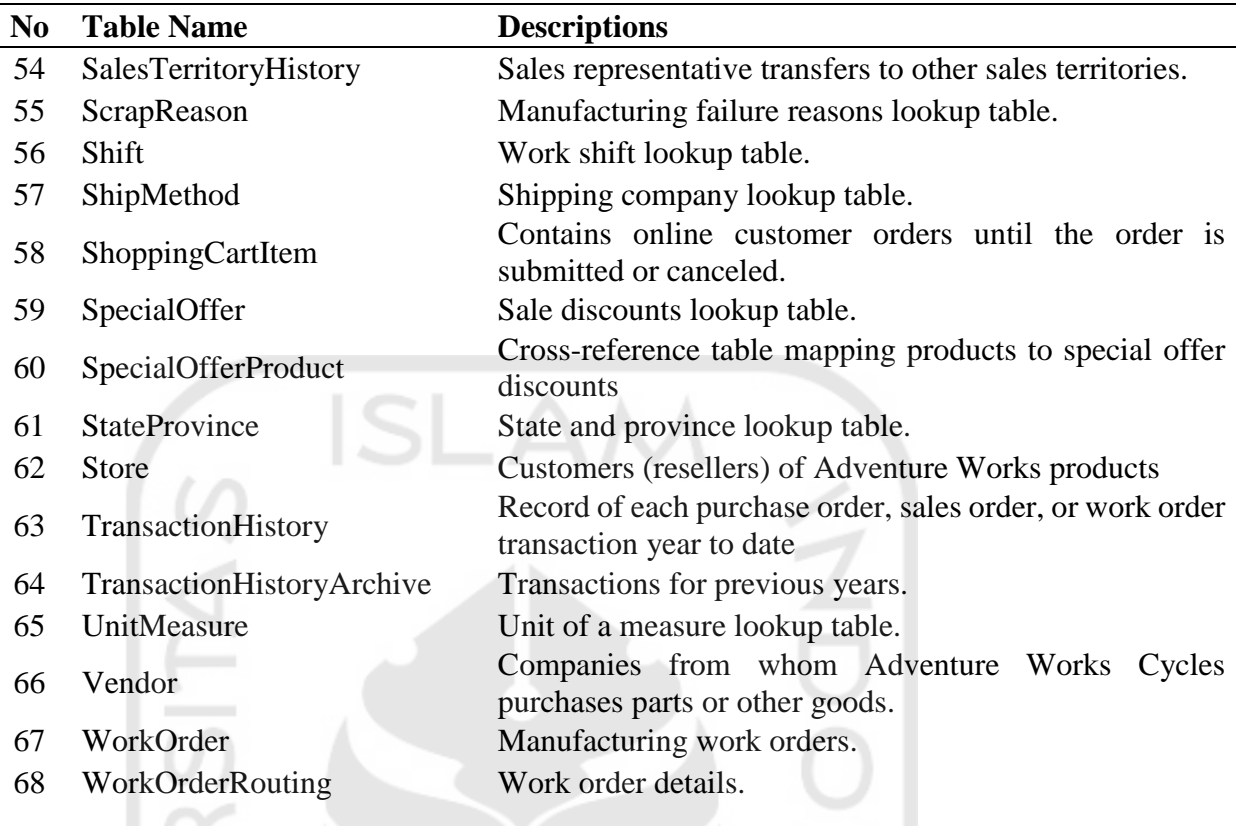

Table 4.1 shows the list of tables stored in the Adventure Works database. These data consist of several classifications such as sales, purchasing, product, human resources, and person. These tables will be used as the main source to create an OLAP cube contains several dimensions with 1 fact table.

## **4.2 Data Processing**

ш

To conduct a comparison study, the researcher should simulate the Self-Service Business Intelligence system to get the apple to apple comparison result. The researcher will implement sales analysis for BI using Microsoft Adventure Works 2017 Database.

# **4.2.1 Importing Database**

To develop a BI system, the first step that should be performed is importing the data or database. In this case, the researcher uses Microsoft SQL Server 2017 to store the Adventure Works 2017 database. The database that already stored in the SQL Server can be used for both Power BI and Tableau Software without interrupting each other. It is because each BI Tools has its own local server to store the data after the connection finish.

### **4.2.2 Design Data Warehouse**

The data warehousing process is a process that is used as basic data for BI solutions. Therefore, it is necessary to design a data warehouse. The design of the data warehouse itself is done by forming a new database as a place for data to be processed to implement BI.

Before the researcher can conduct a comparison study between both software, the researcher must conduct the simulation of real BI Analysis. In this step, the researcher conducts a simple Data Warehouse which is the focus in sales performance in the result as "Product Sales Analysis ". This scope only to decide the last step of BI Analysis and to be set as the goal of conducting the BI.

#### **4.2.2.1 Develop using Power BI**

Power BI has its integrated software to develop Data Warehouse inside the Power BI software. This software called Power Query. Power Query editor could conduct the development of Data Warehousing step and do the ETL (Extract, Transform, Load) process continuously.

This editor can also develop a relationship diagram such as common Data Warehouse function in the world market. This tool is very useful because of easier the user to see in the point of eagle eyes view. The design of Power BI Data Warehouse as shown in figure 4.1.

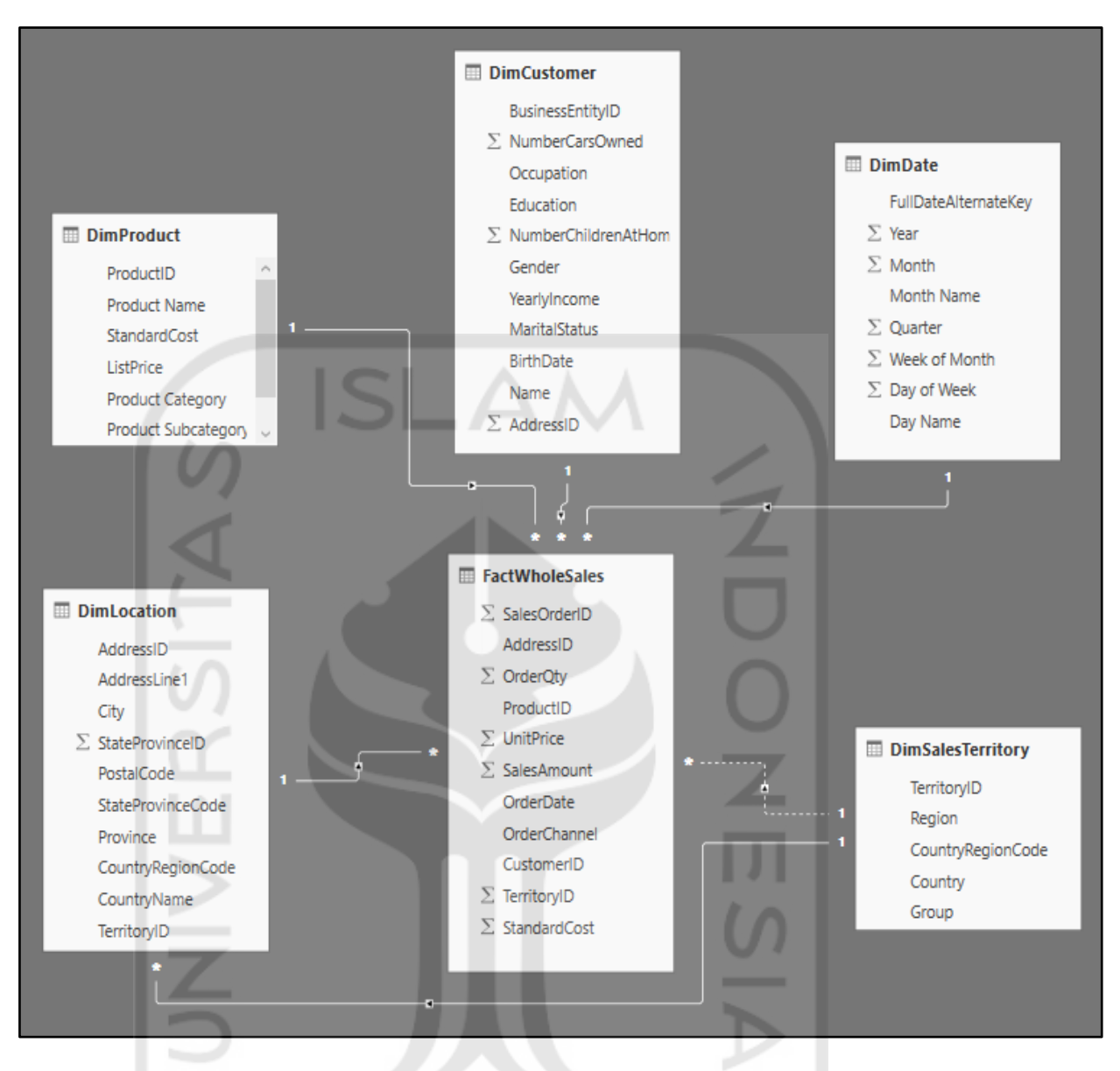

Figure 4.2. Power BI Data Warehouse Diagram

Figure 4.2 shows the Data Warehouse from Power BI design. The design using a starschema model with 1 fact table. This design will be used as guidance to develop OLAP database. This relationship is created directly in Power Query Editor inside the Power BI.

## **4.2.2.2 Develop using Tableau Software**

Tableau Software or Tableau Desktop is a BI Analysis Tools that doesn't have their integrated Data Warehouse Tools such as Power Query in Power BI. The common thing that user conduct in Tableau is Business Analytics. Yet, since 2018 Tableau establishes their tools that can be used to prepare our data.

The software called Tableau Prep (Currently change to Tableau Prep Builder). Tableau Prep Builder is a tool in the Tableau product suite designed to prepare the easy and intuitive data. This tool can be used to combine, shape, and clean the data for analysis in Tableau. Tableau Prep can be used to join, union, aggregate, etc.

This tool is quite different than the common Data Warehouse tool. It is because this tool not developed specifically for Data Warehousing. Yet, it can also be applied to analyze the data itself or it could stand alone. This tool creates a flow to transform data. In that flow, the user can easily edit, change, join, union, or etc. their data. It will be shown in Figure 4.2.

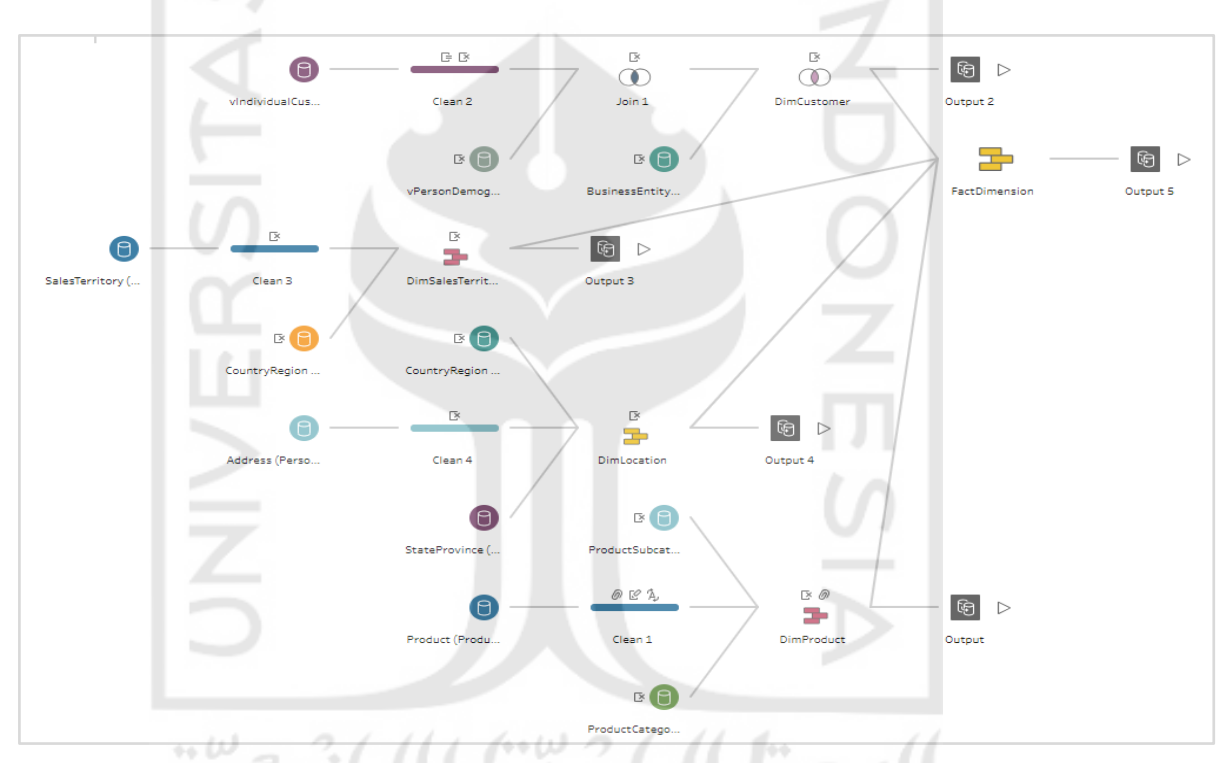

Figure 4.3. Tableau Prep Builder Flow Diagram

Figure 4.3 shows the flow of Tableau Prep Builder. The design is the same, which is using a star-schema model with 1 fact table. This design will be used as guidance to develop OLAP analysis in Tableau Desktop. This flow can directly export and open the Tableau Desktop within a single click.

The similarity between the Power BI/Power Query and Tableau Prep Builder / Tableau Desktop is in both software, the step for design the relationship diagram for developing the Data Warehouse already one with the ETL process. It is different from the other tool such as Microsoft SQL Server Management Studio (SSMS) and Microsoft Visual Studio or other BI Tools which have specific step and the step is clearly one by one. This both software designed specialized for SSBI user.

## **4.2.3 ETL Process**

In this section, as the researcher explained the previous section, the ETL process was conducted directly after the data had already been imported from the database. In the Power BI software, the ETL process was conducted directly in the Power Query Editor which already had been integrated with Power BI software. Same as Power BI, Tableau Prep Builder also conducted this step directly after the data have already been imported from the database. The result of ETL in Power BI is a relationship diagram, while the result of Tableau Prep Builder is flow diagram.

The result of the ETL process in Power BI can show the pseudo code and the result table. Yet, the Tableau Prep Builder can only show the result table. Below is the result of each software.

## **4.2.3.1 Power BI Result**

In the Power Query, performing the ETL process based on data warehouse model will be created a relationship diagram. These are the dimensions, the pseudo-code from Power Query and the result table.

#### 1. DimProduct

| let |                                                                                                    |
|-----|----------------------------------------------------------------------------------------------------|
|     | Source = Sql.Database("RFFZNPC\SOLSERVER", "AdventureWorks2017"),                                                                                                    |
|     | Production Product = Source{[Schema="Production", Item="Product"]}[Data],                                                                                                    |
|     | #"Changed Type" = Table.TransformColumnTypes(Production Product,{{"MakeFlag", type text}}),                                                                                           |
|     | #"Replaced Value" = Table.ReplaceValue(#"Changed Type","0","Purchase",Replacer.ReplaceText,{"MakeFlag"}),                                                                             |
|     | #"Replaced Value1" = Table.ReplaceValue(#"Replaced Value","1","Production",Replacer.ReplaceText,{"MakeFlag"}),                                                                        |
|     | #"Expanded Production.ProductSubcategory" = Table.ExpandRecordColumn(#"Replaced Value1", "Production.ProductSubcategory",                                                             |
|     | {"ProductCategoryID", "Name", "Production.ProductCategory"}, {"ProductCategoryID", "Name.1", "Production.ProductCategory"}),                                                          |
|     | #"Renamed Columns" = Table.RenameColumns(#"Expanded Production.ProductSubcategory",{{"Name.1", "ProductSubcategory"}}),                                                               |
|     | #"Expanded Production.ProductCategory" = Table.ExpandRecordColumn(#"Renamed Columns", "Production.ProductCategory", {"Name.}, {"Name.1"}),                                            |
|     | #"Renamed Columns1" = Table.RenameColumns(#"Expanded Production.ProductCategory",{{"Name.1", "ProductCategory"}}),                                                                    |
|     | #"Removed Columns" = Table.RemoveColumns(#"Renamed Columns1",{"ProductCategoryID"}),                                                                                                  |
|     | #"Reordered Columns" = Table.ReorderColumns(#"Removed Columns",{"ProductID", "Name", "ProductCategory", "ProductSubcategory", "ProductNumber", "MakeFlag", "FinishedGoodsFlag",       |
|     | "Color", "SafetyStockLevel", "ReorderPoint", "Size", "SizeUnitMeasureCode", "WeightUnitMeasureCode", "Weight", "DaysToManufacture", "ProductLine", "Class", "Style",                  |
|     | "ProductSubcategoryID", "ProductModelID", "SellStartDate", "SellEndDate", "DiscontinuedDate", "rowguid", "ModifiedDate", "Production.BillOfMaterials(ProductID)",                     |
|     | "Production.BillOfMaterials(ProductID) 2", "Production.ProductCostHistory", "Production.ProductDocument", "Production.ProductInventory", "Production.ProductListPriceHistory",        |
|     | "Production.ProductModel", "Production.ProductProductPhoto", "Production.ProductReview", "StandardCost", "ListPrice", "Production.TransactionHistory",                                |
|     | "Production.UnitMeasure(SizeUnitMeasureCode)", "Production.UnitMeasure(weightUnitMeasureCode)", "Production.WorkOrder", "Purchasing.ProductVendor", "Purchasing.PurchaseOrderDetail", |
|     | "Sales.ShoppingCartItem", "Sales.SpecialOfferProduct"}),                                                                                                    |
|     | #"Removed Other Columns" = Table.SelectColumns(#"Reordered Columns",{"ProductID", "Name", "ProductCategory", "ProductSubcategory", "ProductNumber", "StandardCost", "ListPrice"}},    |
|     | #"Replaced Value2" = Table.ReplaceValue(#"Removed Other Columns",null,"Misc",Replacer.ReplaceValue,{"ProductCategory"}),                                                              |
|     | #"Replaced Value3" = Table.ReplaceValue(#"Replaced Value2",null,"Misc",Replacer.ReplaceValue,{"ProductSubcategory"}),                                                                 |
|     | #"Renamed Columns2" = Table.RenameColumns(#"Replaced Value3",{{"Name", "Product Name"}, {"ProductCategory", "Product Category"}, {"ProductSubcategory", "Product Subcategory"}}),     |
|     | #"Removed Columns1" = Table.RemoveColumns(#"Renamed Columns2",{"ProductNumber"})                                                                                                    |
| in  | "Domaind Calumnet"                                                                                                    |
|     |                                                                                                    |

Figure 4.4. Pseudo Code of PowerQuery DimProduct

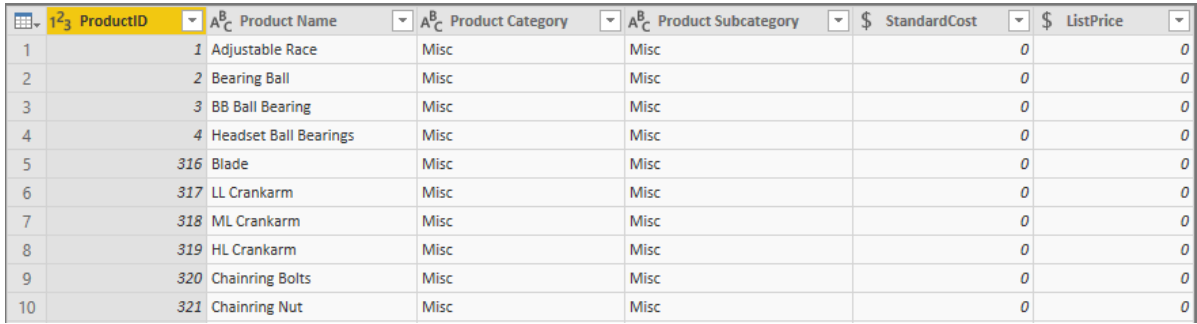

# Figure 4.5 Table Result of PowerQuery DimProduct

**ISLAM** 

# 2. DimCustomer

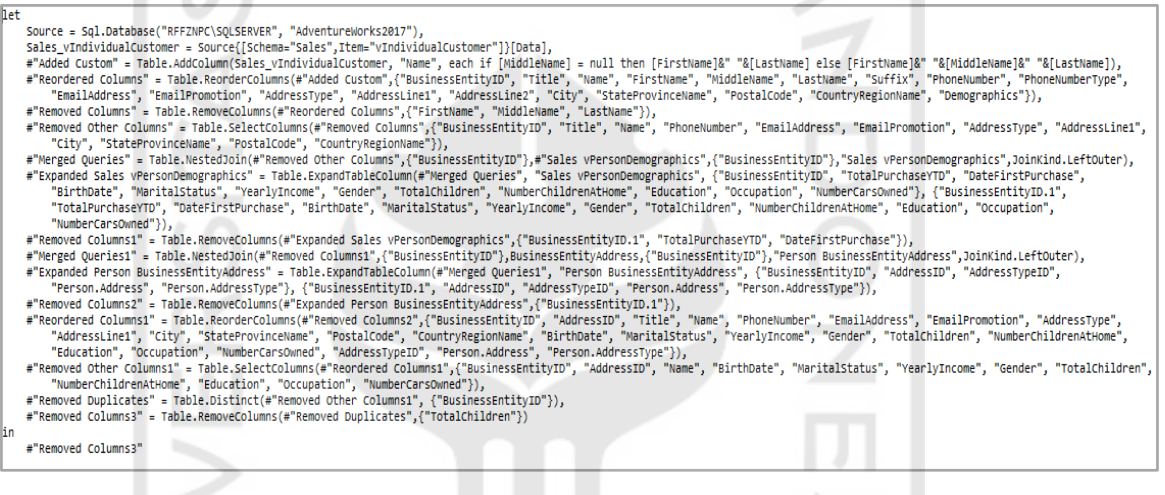

# Figure 4.6 Pseudo Code of PowerQuery DimCustomer

|    | $\mathbb{H}\times$ 1 <sup>2</sup> 3 BusinessEntityID | $\mathbf{r}$ 1 <sup>2</sup> <sub>3</sub> AddressID | $\sqrt{45}$ Name        | $\overline{\mathbb{F}}$ BirthDate | $A^B_C$ MaritalStatus<br>۰ı | $\mathbf{A}_{\mathcal{C}}^{\mathsf{B}}$ Yearly Income | $\mathbf{A}_{\mathcal{C}}^{\mathsf{B}}$ Gender |
|----|------------------------------------------------------|----------------------------------------------------|-------------------------|-----------------------------------|-----------------------------|-------------------------------------------------------|------------------------------------------------|
|    | 16867                                                |                                                    | 25953 Aaron B Adams     | 2/5/1974 12:00:00 AM S            |                             | 25001-50000                                           | M                                              |
|    | 16901                                                |                                                    | 25987 Adam Adams        | 3/22/1953 12:00:00 AM M           |                             | 50001-75000                                           | м                                              |
|    | 16724                                                |                                                    | 25809 Alex C Adams      | 6/24/1962 12:00:00 AM M           |                             | 50001-75000                                           | м                                              |
|    | 10263                                                |                                                    | 19322 Alexandra J Adams | 10/16/1958 12:00:00 AM S          |                             | 50001-75000                                           |                                                |
|    | 10312                                                |                                                    | 19371 Allison L Adams   | 8/26/1959 12:00:00 AM S           |                             | 25001-50000                                           |                                                |
| 6  | 10274                                                |                                                    | 19333 Amanda P Adams    | 9/3/1973 12:00:00 AM S            |                             | 75001-100000                                          |                                                |
|    | 10292                                                |                                                    | 19351 Amber Adams       | 2/4/1961 12:00:00 AM S            |                             | 50001-75000                                           |                                                |
| 8  | 10314                                                |                                                    | 19373 Andrea M Adams    | 9/15/1964 12:00:00 AM S           |                             | greater than 100000                                   |                                                |
| 9  | 16699                                                |                                                    | 25784 Angel Adams       | 2/6/1957 12:00:00 AM M            |                             | 50001-75000                                           | м                                              |
| 10 | 10299                                                |                                                    | 19358 Bailey Adams      | 8/19/1964 12:00:00 AM M           |                             | 75001-100000                                          |                                                |

Figure 4.7 Table Result of PowerQuery DimCustomer

#### 3. DimLocation

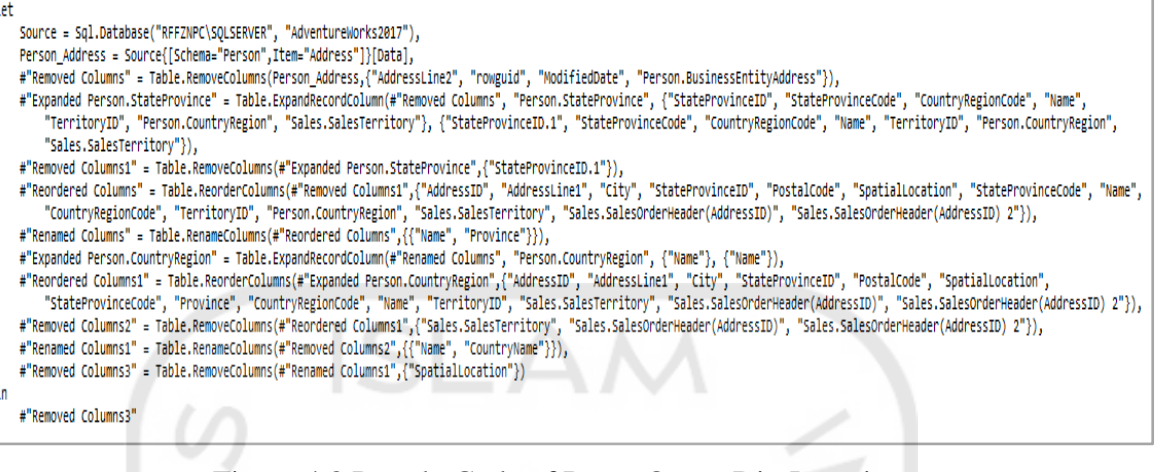

## Figure 4.8 Pseudo Code of PowerQuery DimLocation

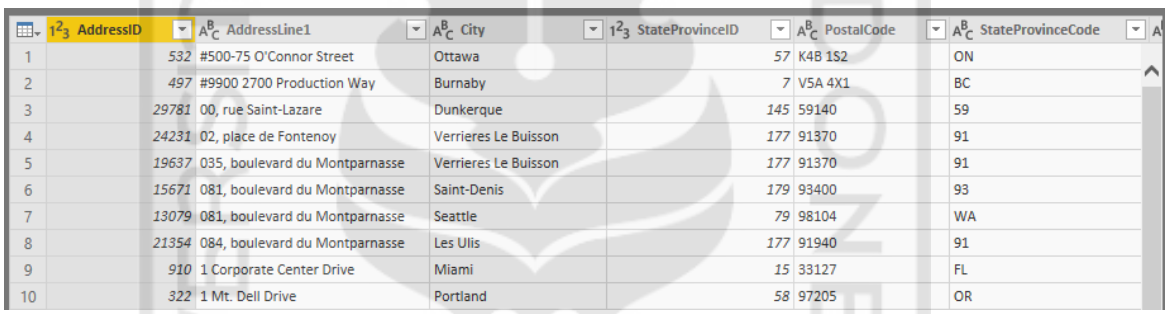

# Figure 4.9 Table Result of PowerQuery DimLocation

#### 4. DimDate

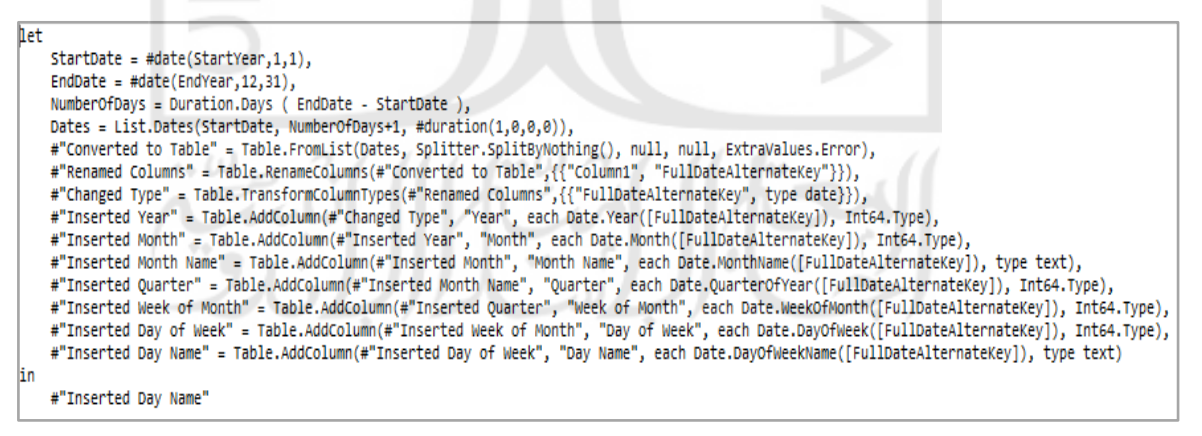

Figure 4.10 Pseudo Code of PowerQuery DimDate

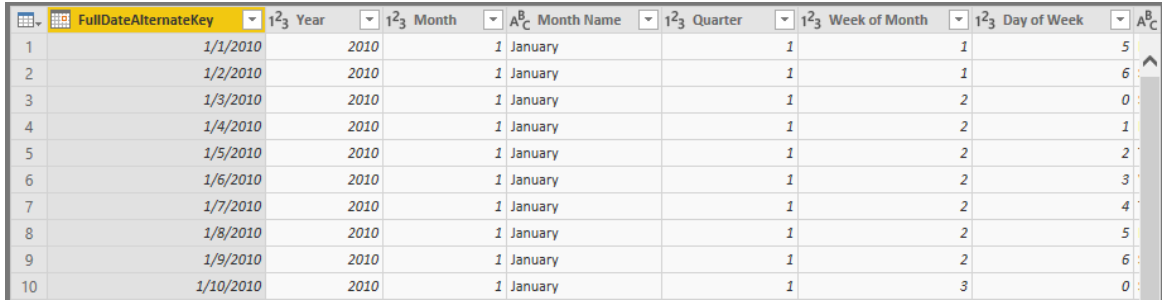

# Figure 4.11 Table Result of PowerQuery DimDate

# 5. DimSalesTerritory SLAM

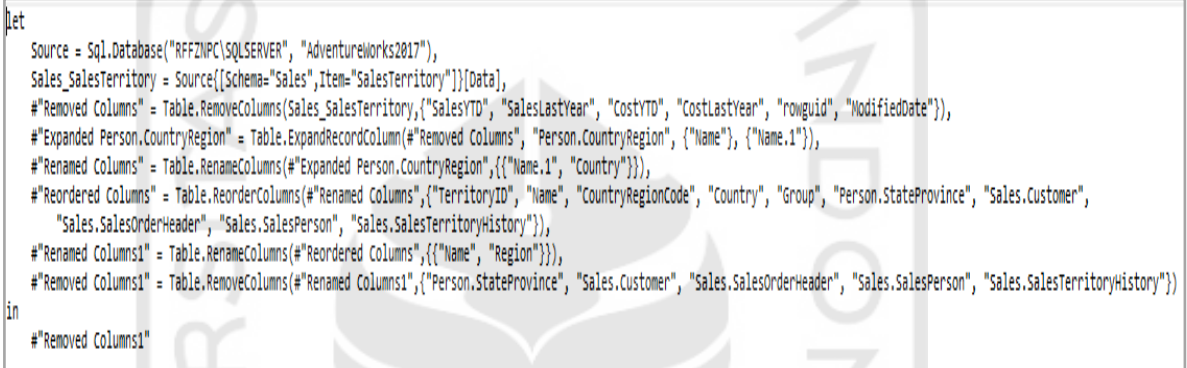

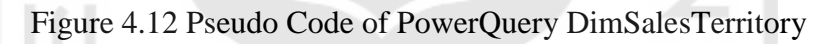

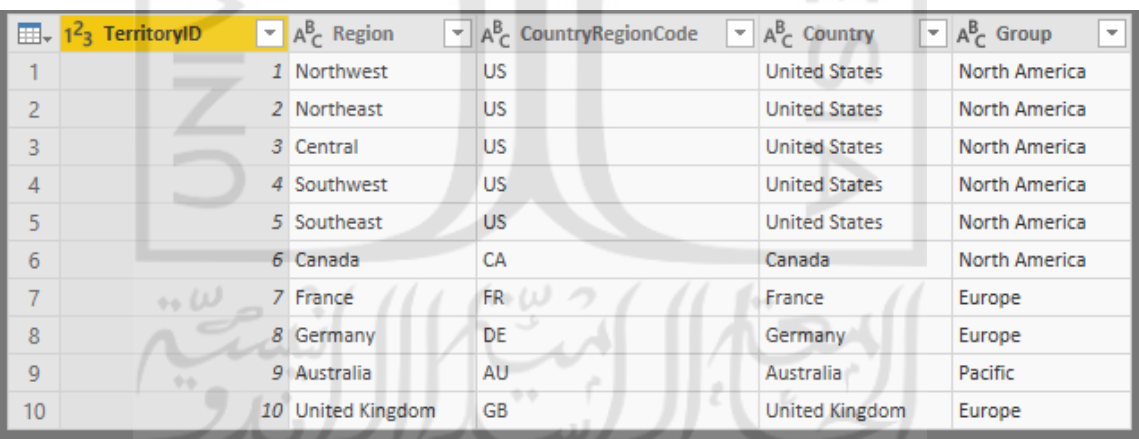

Figure 4.13 Table Result of PowerQuery DimSalesTerritory

# 6. DimFactTable

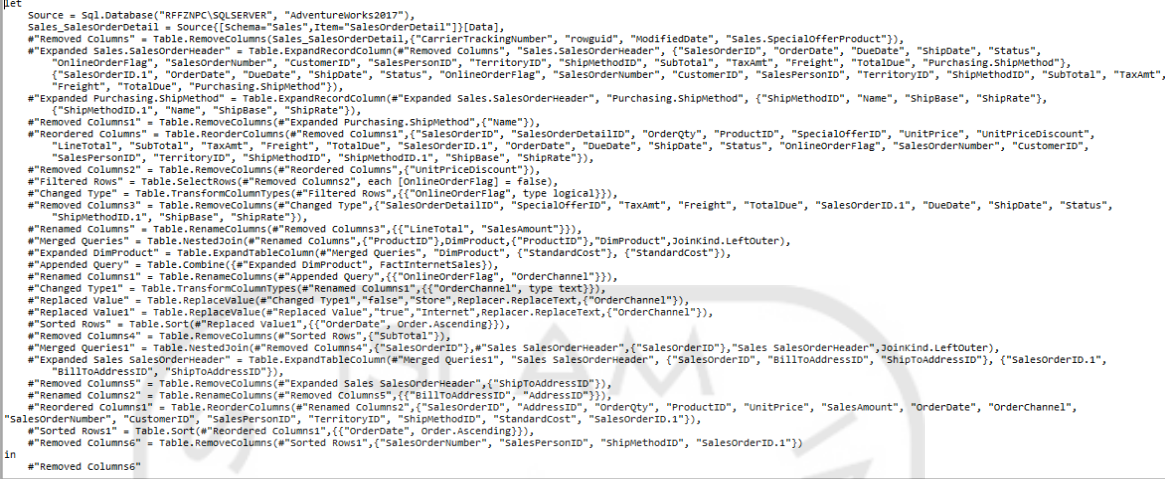

# Figure 4.14 Pseudo Code of PowerQuery DimFactTable

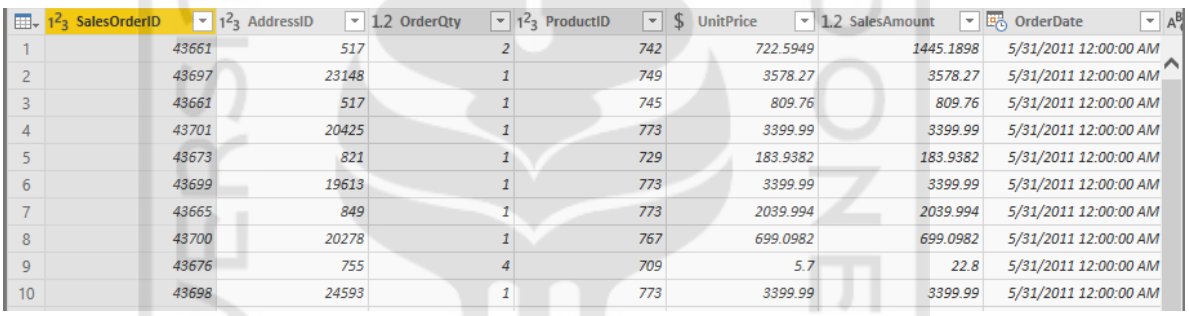

Figure 4.15 Table Result of PowerQuery DimFactTable

# **4.2.3.2 Tableau Result**

# 1. DimProduct

| 545 rows<br>$\Rightarrow$ | $\sqrt{\phantom{a}}$ Show aliases |                    |           |                   | Copy      | <b>Export All</b> |
|---------------------------|-----------------------------------|--------------------|-----------|-------------------|-----------|-------------------|
| ProductCategory           | ProductName                       | ProductSubcategory | ListPrice | Number of Records | ProductID | StandardCost ^    |
| Misc                      | <b>Adjustable Race</b>            | Misc               | 0.00      |                   | 1         | 0.00              |
| Misc                      | Bearing Ball                      | Misc               | 0.00      | 1                 | 2         | 0.00              |
| Misc                      | <b>BB Ball Bearing</b>            | Misc               | 0.00      | 1                 | з         | 0.00              |
| Misc                      | <b>Headset Ball Bearings</b>      | Misc               | 0.00      | 1                 | 4         | 0.00              |
| Misc                      | <b>Blade</b>                      | Misc               | 0.00      |                   | 316       | 0.00              |
| Misc                      | LL Crankarm                       | <b>Misc</b>        | 0.00      | 1                 | 317       | 0.00              |
| Misc                      | <b>ML</b> Crankarm                | Misc               | 0.00      | 1                 | 318       | 0.00              |
| Misc                      | <b>HL</b> Crankarm                | Misc               | 0.00      | $\mathbf{1}$      | 319       | 0.00              |
| Misc                      | Chainring Bolts                   | Misc               | 0.00      | 1                 | 320       | 0.00              |
| Misc                      | <b>Chainring Nut</b>              | Misc               | 0.00      | 1                 | 321       | 0.00              |
| Misc                      | Chainring                         | Misc               | 0.00      | 1                 | 322       | 0.00              |
| Misc                      | <b>Crown Race</b>                 | Misc               | 0.00      | 1                 | 323       | 0.00              |
| Misc                      | Chain Stays                       | Misc               | 0.00      | 1                 | 324       | 0.00              |
| Misc                      | Decal 1                           | Misc               | 0.00      | 1                 | 325       | 0.00              |
| Misc                      | Decal 2                           | Misc               | 0.00      | 1.                | 326       | 0.00              |
| Misc                      | Down Tube                         | Misc               | 0.00      | 1                 | 327       | 0.00              |
| Misc                      | <b>Mountain End Caps</b>          | Misc               | 0.00      | 1                 | 328       | $0.00 \vee$       |

Figure 4.16 Table Result of Tableau Prep Builder DimProduct

# 2. DimCustomer

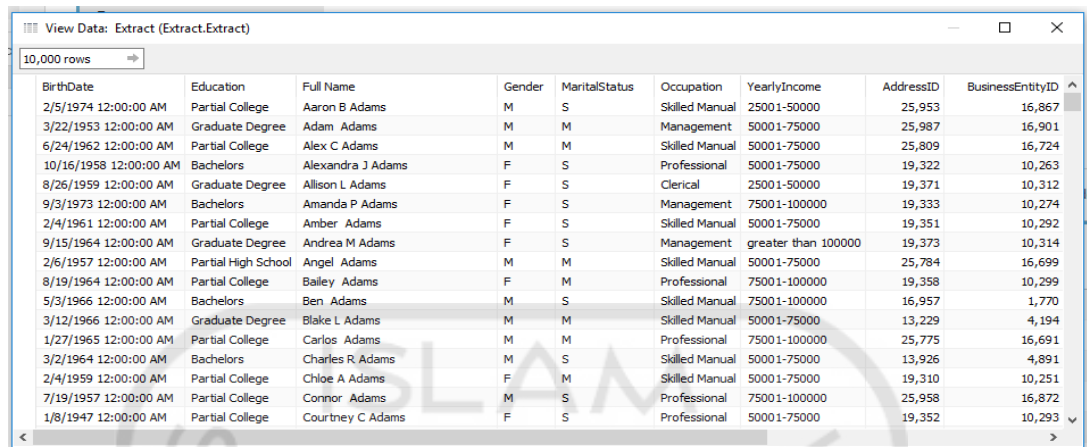

Figure 4.17 Table Result of Tableau Prep Builder DimCustomer

# 3. DimLocation

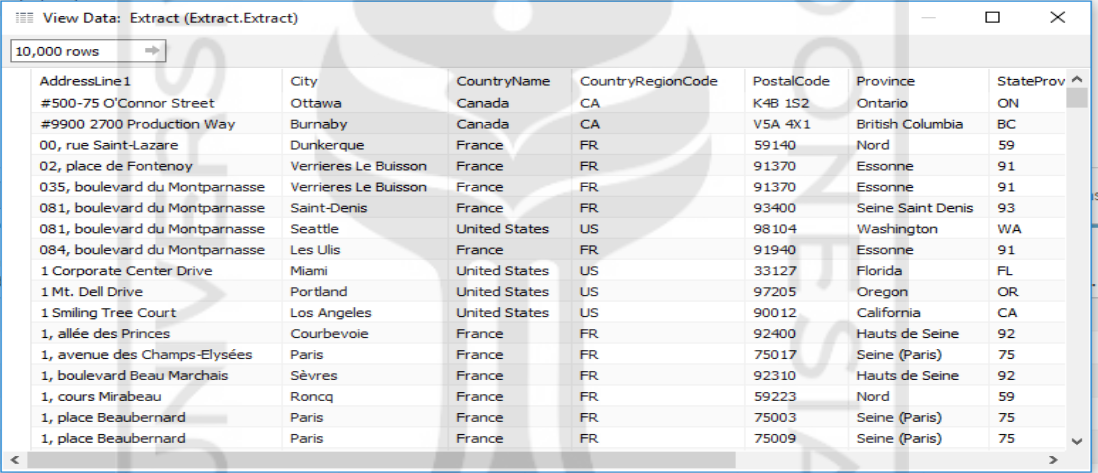

Figure 4.18 Table Result of Tableau Prep Builder DimLocation

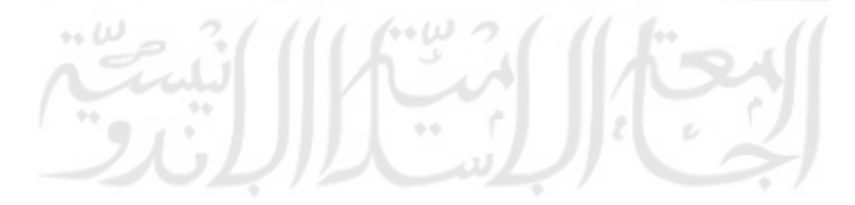

#### 4. DimSalesTerritory

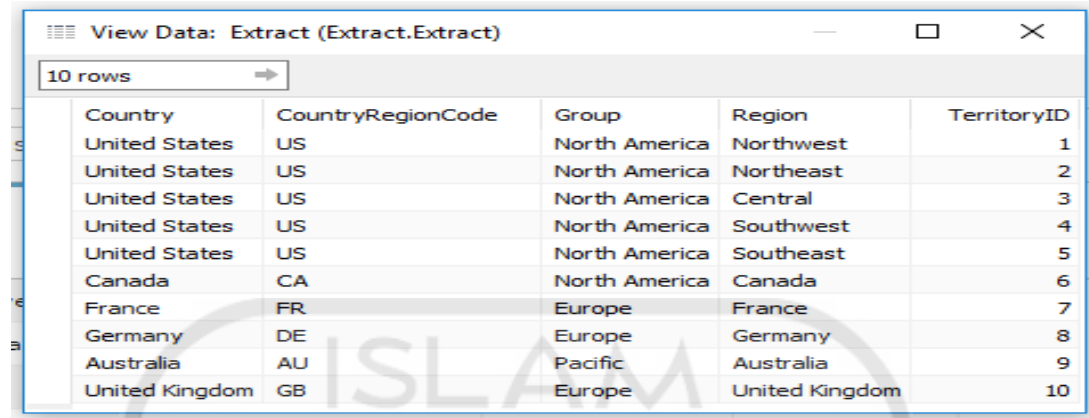

Figure 4.19 Table Result of Tableau Prep Builder DimSalesTerritory

## 5. DimFactTable

| View Data: DimFactWholeSales Extract |                              |                             |                     |            |                |                     | $\times$<br>$\Box$  |
|--------------------------------------|------------------------------|-----------------------------|---------------------|------------|----------------|---------------------|---------------------|
| 10,000 rows                          | $\triangledown$ Show aliases |                             |                     |            |                | Copy                | Export All          |
| Address ID                           | Customer ID Order Date       |                             | <b>OrderChannel</b> | Product ID | Sales Order ID | <b>Territory ID</b> | Number of Records ^ |
| 985                                  |                              | 29825 5/31/2011 12:00:00 AM | o                   | 776        | 43659          | 5                   | 1                   |
| 985                                  | 29825                        | 5/31/2011 12:00:00 AM       | $\circ$             | 777        | 43659          | 5                   | 1                   |
| 985                                  | 29825                        | 5/31/2011 12:00:00 AM       | $\mathbf 0$         | 778        | 43659          | 5                   | 1                   |
| 985                                  |                              | 29825 5/31/2011 12:00:00 AM | $\Omega$            | 771        | 43659          | 5                   | 1                   |
| 985                                  |                              | 29825 5/31/2011 12:00:00 AM | $\mathbf{0}$        | 772        | 43659          | 5                   | 1                   |
| 985                                  |                              | 29825 5/31/2011 12:00:00 AM | $\circ$             | 773        | 43659          | 5                   | 1                   |
| 985                                  | 29825                        | 5/31/2011 12:00:00 AM       | $\mathbf 0$         | 774        | 43659          | 5                   | $\mathbf{1}$        |
| 985                                  |                              | 29825 5/31/2011 12:00:00 AM | $\circ$             | 714        | 43659          | 5                   | 1                   |
| 985                                  |                              | 29825 5/31/2011 12:00:00 AM | $\circ$             | 716        | 43659          | 5                   | 1                   |
| 985                                  |                              | 29825 5/31/2011 12:00:00 AM | $\circ$             | 709        | 43659          | 5                   | 1                   |
| 985                                  |                              | 29825 5/31/2011 12:00:00 AM | $\mathbf 0$         | 712        | 43659          | 5                   | 1                   |
| 985                                  |                              | 29825 5/31/2011 12:00:00 AM | $\circ$             | 711        | 43659          | 5                   | 1                   |
| 921                                  |                              | 29672 5/31/2011 12:00:00 AM | $\circ$             | 762        | 43660          | 5                   | 1                   |
| 921                                  |                              | 29672 5/31/2011 12:00:00 AM | $\circ$             | 758        | 43660          | 5                   | 1                   |
| 517                                  |                              | 29734 5/31/2011 12:00:00 AM | $\circ$             | 745        | 43661          | 6                   | 1                   |
| 517                                  |                              | 29734 5/31/2011 12:00:00 AM | $\circ$             | 743        | 43661          | 6                   | 1                   |
| 517                                  |                              | 29734 5/31/2011 12:00:00 AM | $\mathbf{O}$        | 747        | 43661          | 6                   | 1.<br>$\checkmark$  |
| $\overline{\phantom{a}}$             |                              |                             |                     |            |                |                     | $\rightarrow$       |

Figure 4.20 Table Result of Tableau Prep Builder DimFactTable

o o

# **4.2.4 BI Implementation**

In this section, the implementation of BI using both software is the same, which is creating the dashboard for BI analysis. The dashboard is simplifying the report of BI implementation with a powerful and very good interface. The dashboard was developed by creating the calculation measurement that depends on the user's goal. In this study, the researcher has created a simple dashboard which was Product Sales Analysis. This dashboard includes several DAX functions to create a measure, such as:

- 1. Sales Revenue: SUM(FactWholeSales[SalesAmount])
- 2. Sales Volume: SUM(FactWholeSales[OrderQty])

This is the result that developed using the dashboard in both software even in Power BI or Tableau Desktop. The dashboard is showed in figure 4.20 and 4.21:

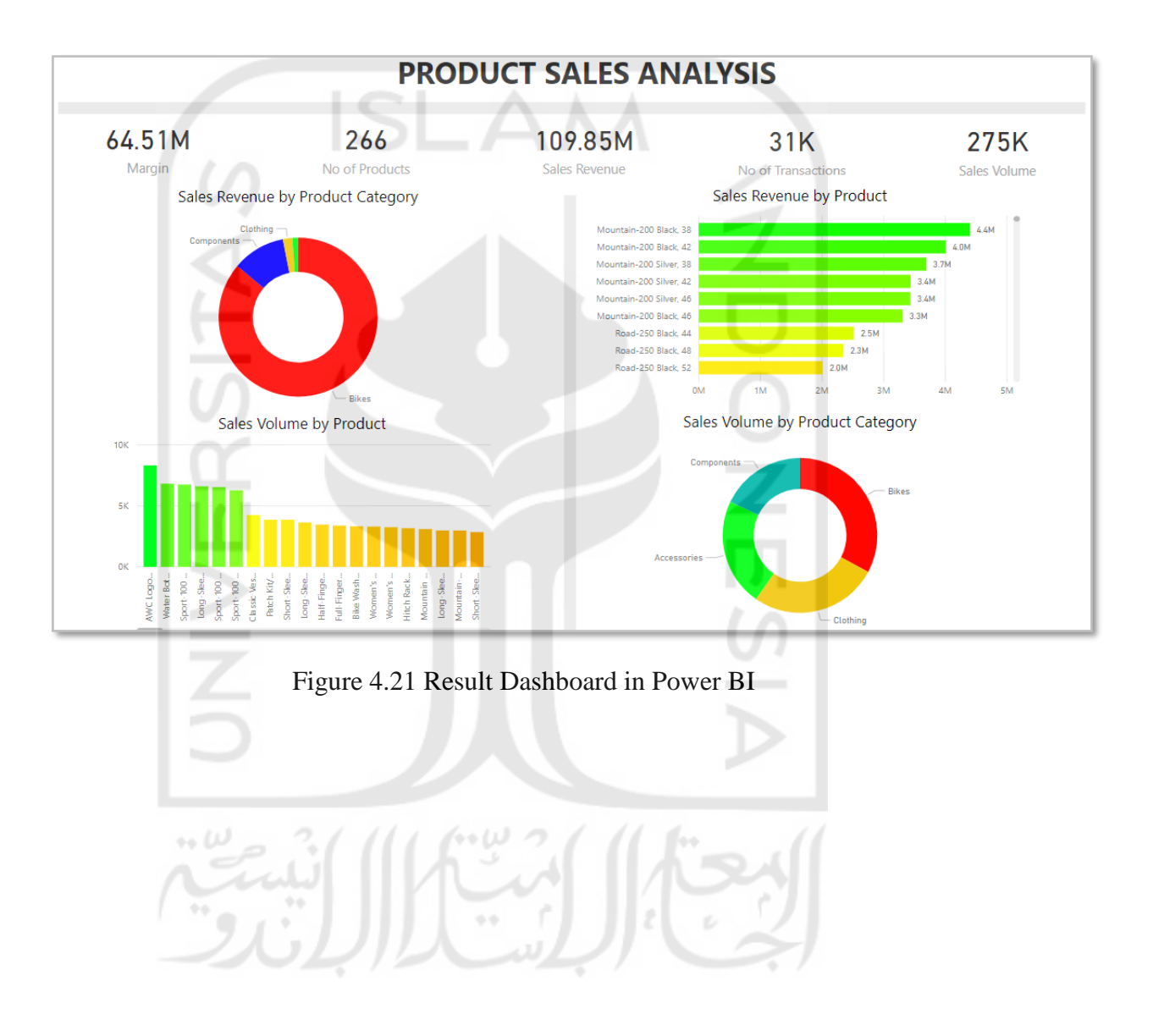

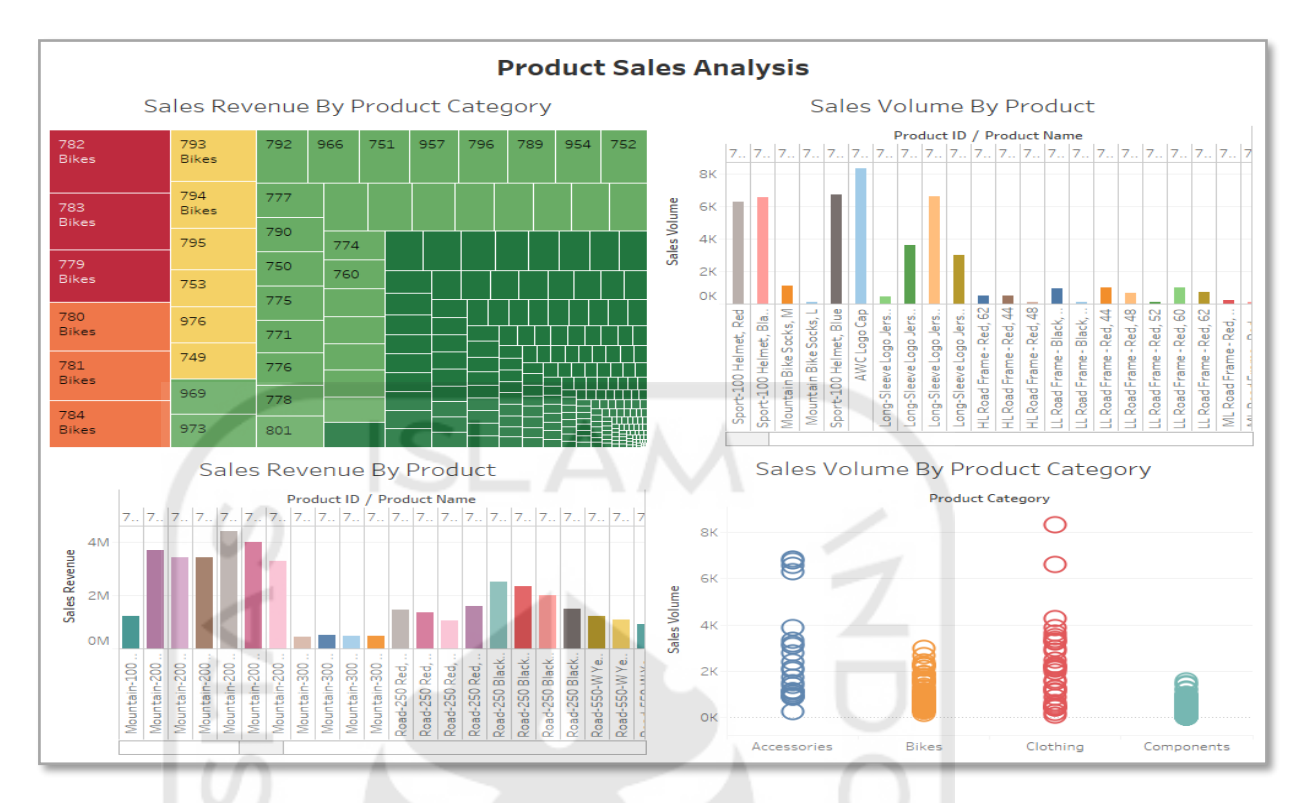

# Figure 4.22 Result Dashboard in Tableau Desktop

# **4.2.5 Parameter Analysis**

This section is the main segment of this research. The researcher conducted a deep analysis of comparative study between two most-famous SSBI Tools which were Power BI that include Power Query and Tableau Desktop that supported by Tableau Prep Builder. The comparison study using apple to apple comparison will be biased without parameter as the user satisfaction.

The parameter that the researcher already explained above in section 2.2.6, will be used to compare both software. Yet, to make the analysis is a focus and narrow, the researcher will limit the parameter based on the must-have features in SSBI Tools and more features that often to be the differentiators when selecting the software. The features are:

# **4.2.5.1 Must-Have SSBI Features**

These features are unique because they provide more data management functionality for the business person creating an analytical application than for the information to the consumer who is relying on prebuilt BI applications with prebuilt integrated data. These features include:

# 1. Select data for analysis.

BI tools must enable the user to select the data used in decision-making analysis and present it as a pivot table-style interface where dimension attributes are placed in rows and columns, measures are selected, and filters are applied.

This feature found in both Power BI and Tableau Desktop, which Tableau Desktop is specifically designed where the dimension attributes are placed in rows and columns. There is also measures and filters box to apply. The feature captured in figure 4.23.

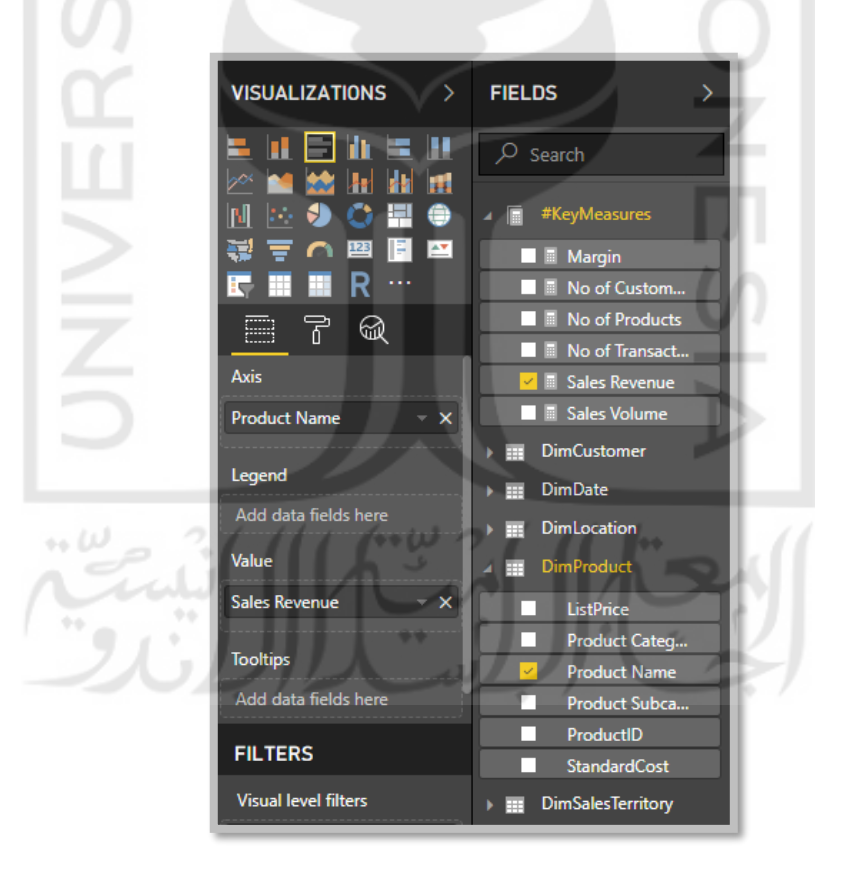

Figure 4.23 Power BI Interface of Select Data Analysis

Figure 4.23 shows the interface of Power BI feature of Select Data Analysis. The figure shows the dimension attributes chosen. The axis and the value in the figure above mean the place of attributes in rows and columns. There are also filters box in the "Tooltips" field.

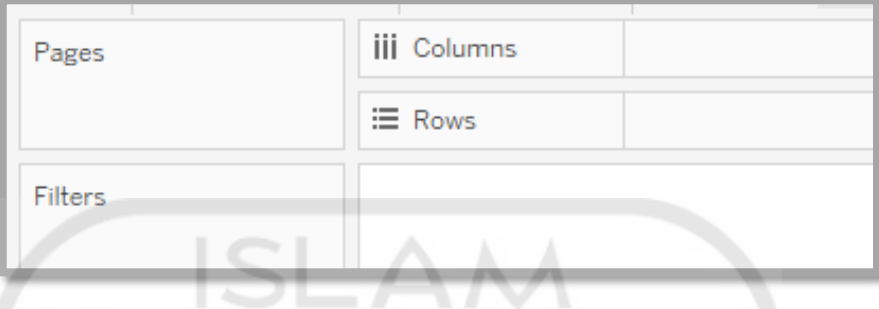

Figure 4.24 Tableau Desktop Interface of Select Data Analysis

Figure 4.24 shows the interface of Tableau Desktop feature of Select Data Analysis. The figure shows the dimension attributes which chosen and will be shown in the field. The figure shows the columns and rows field to be analyzed. It also shows the filters box for the additional parameter.

2. Data Blending

The product must permit the user to blend data from various data sources. This includes accessing the data and mapping or creating relationships with data from multiple sources.

This feature also found in each supported software both in Power BI also in Tableau Desktop. In Power BI, this feature is found in Power Query which can blend or combine the data from various data sources. In Tableau Desktop, this feature is found in Tableau Prep Builder which also can conduct this feature from various data sources. The feature is captured in figure 4.25 to 4.28.

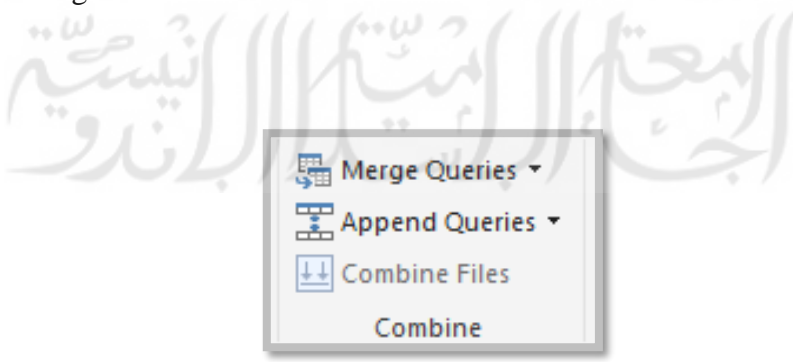

Figure 4.25 Power Query Blend Data Tools

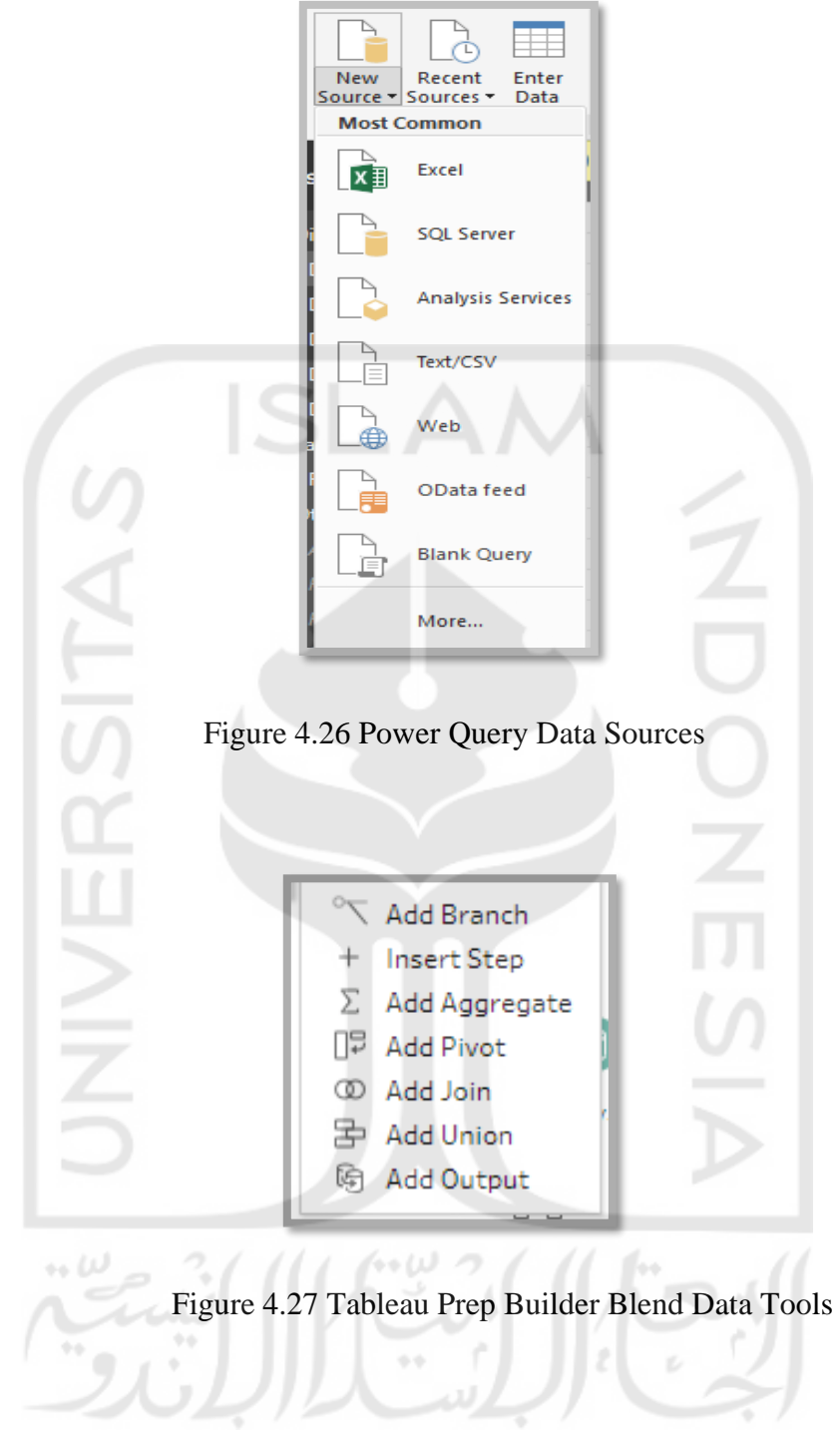

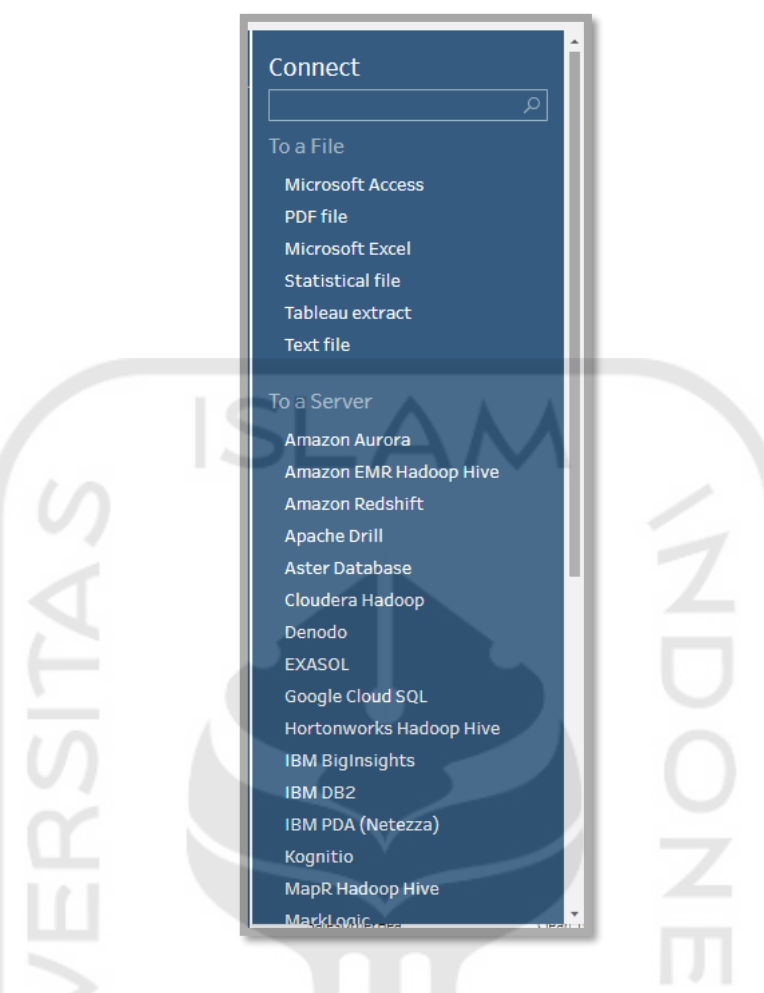

Figure 4.28 Tableau Prep Builder Data Sources

# 3. **Create measures**

The product must enable the user to create and save measures or calculations for use in the analysis. These are also referred to as performance measures or key performance indicators.  $\leftrightarrow \omega$ 

This feature is also found in both Power BI and Tableau Desktop. In Power BI, this feature is created in Power BI Dashboard. While, in Tableau Desktop, this feature created in Tableau Desktop's step analysis which is called as a worksheet. The figures 4.29 and 4.30 capture the feature in software:

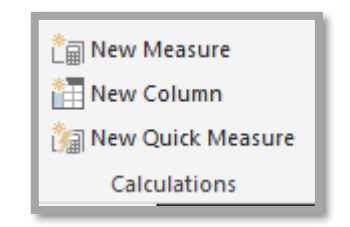

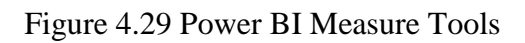

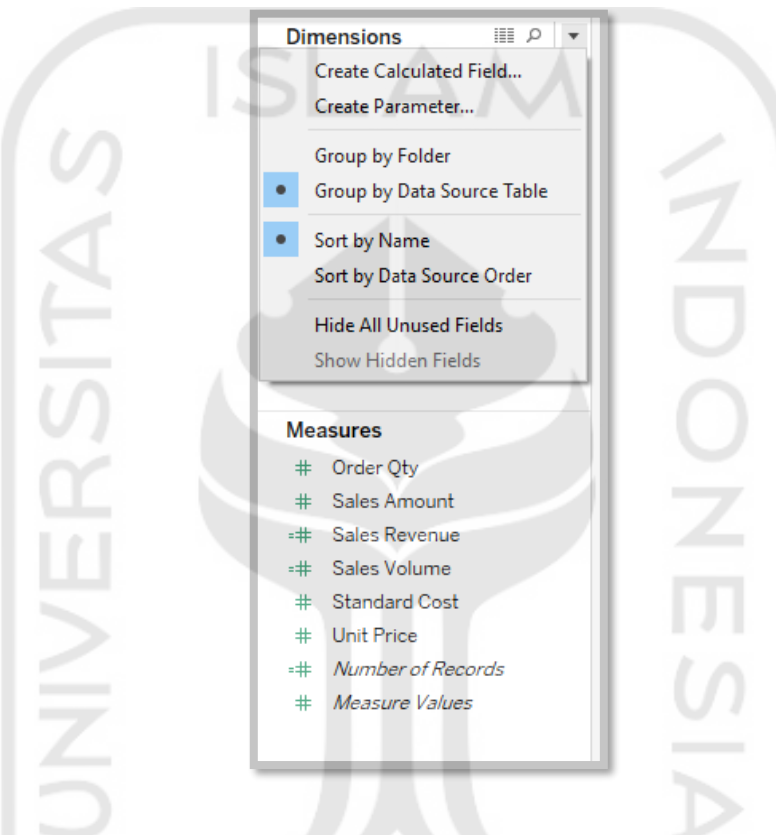

Figure 4.30 Tableau Desktop Measure Tools

In Figure 4.29, the measure will be created in the "create calculated field". The calculated field can create various measures. The measures that already and directly created will be shown in the measures pane below the dimensions pane.

# 4. Create Hierarchies

The product must enable the user to create dimensional hierarchies, such as by geography or product, to a group and summarize data. This establishes the drill-down paths.

Both Power BI and Tableau Desktop own this feature. Both software can conduct drill-down hierarchy. In Power BI, the hierarchy created in fields pane directly on Dashboard Interface. In Tableau Desktop, the hierarchy created in dimensions pane on

worksheet step before developing the dashboard interface. The Figures 4.31 and 4.32 capture the feature in software:

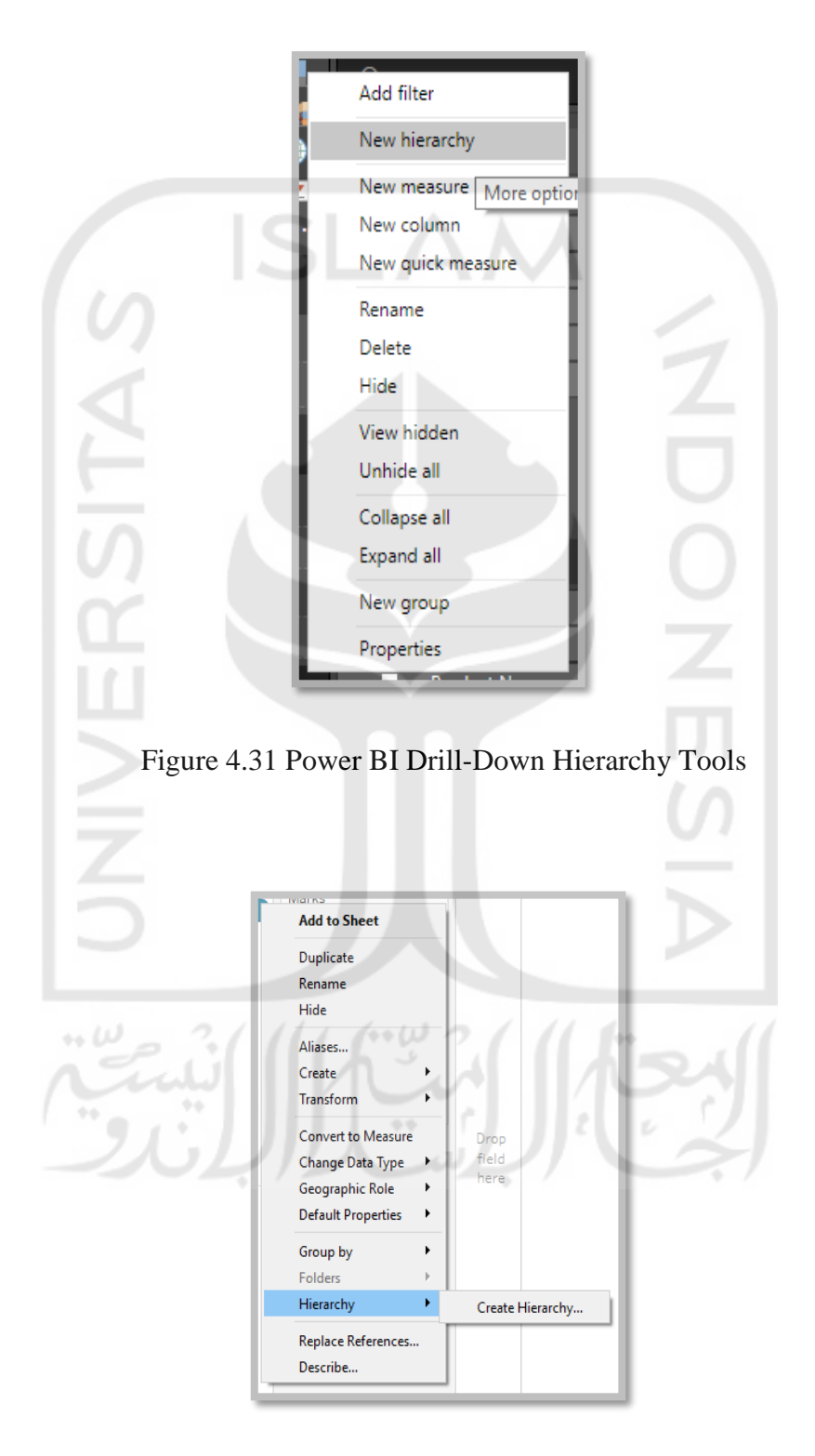

Figure 4.32 Tableau Desktop Drill-Down Hierarchy Tools

## 5. Save queries and analysis

The product should enable the BI user to save the data filters, selections and drill-down paths used in decision-making analysis so they can be reused.

This feature is found in both software. It is because both software conduct the flow transform using queries and the queries can be saved and reused. Both Power BI and Tableau Desktop can save the queries but the special extension to their own software. The figures 4.33 and 4.34 capture the feature in each software:

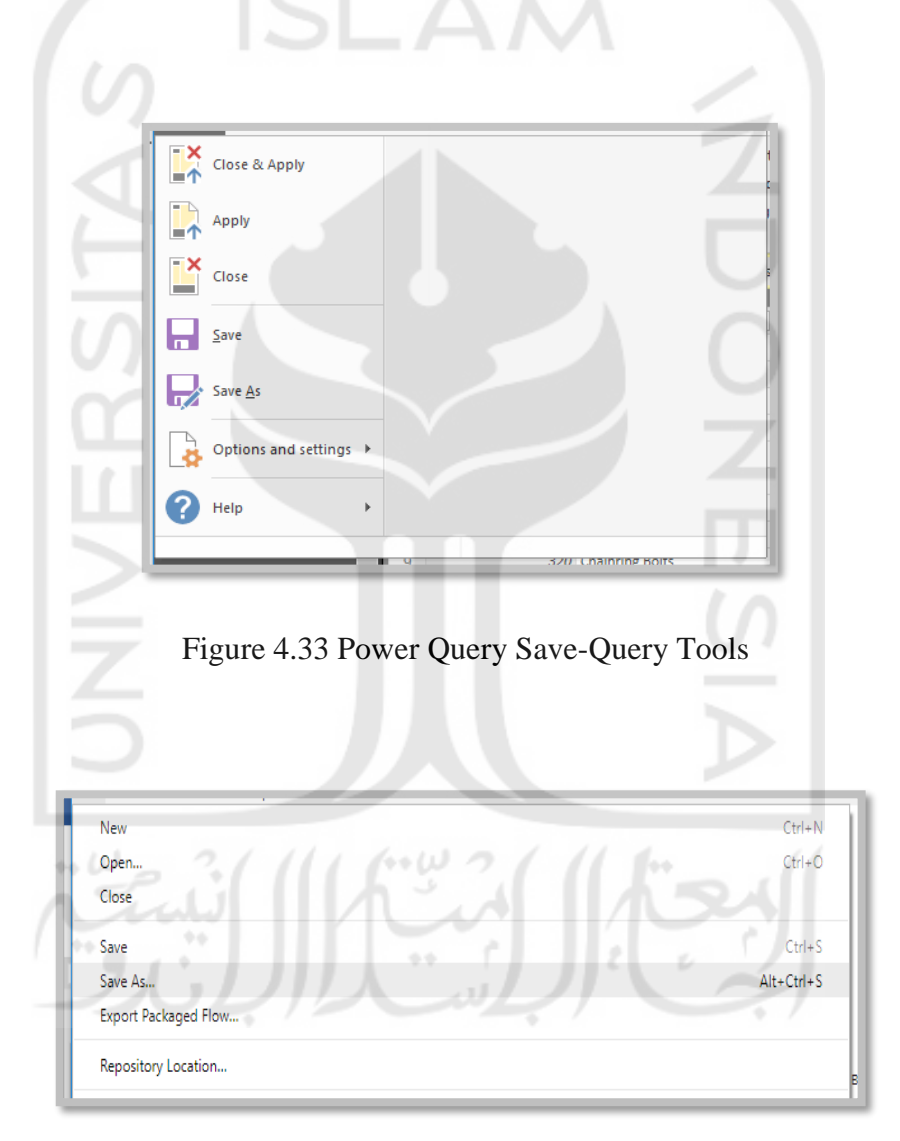

Figure 4.34 Tableau Prep Builder Save-Query Tools